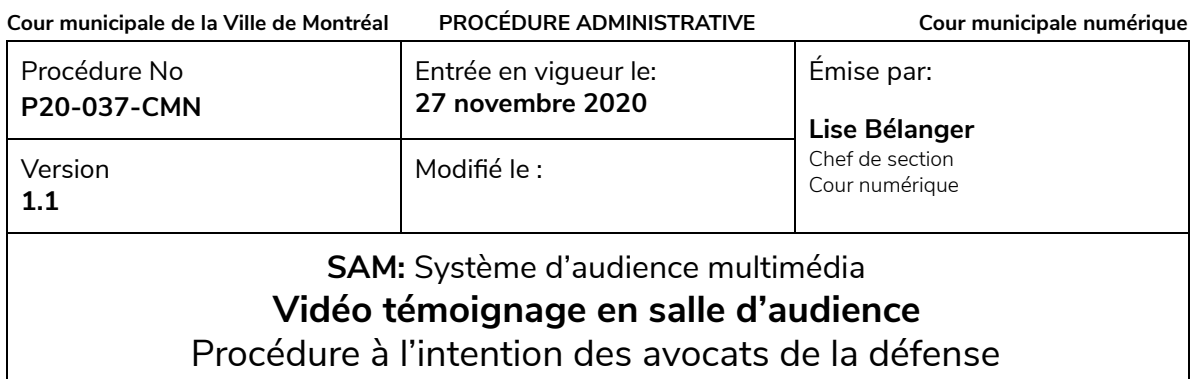

## **1. .Mise en contexte et objectifs**

La directive TEM-7 concernant l'assignation des témoins et moyens de preuve alternatifs émise par le DPCP incite les avocats à évaluer la possibilité de faire entendre le témoin à distance lorsque les circonstances le permettent et sur autorisation du juge, que ce soit en matière criminelle ou pénale (annexe 1).

Afin de faciliter la tenue de tels témoignages, la cour municipale de la Ville de Montréal a mis en place la possibilité de témoigner par téléconférence après coordination avec le bureau du juge-président. Le Système d'audience multimédia (SAM) permettant le vidéo témoignage est actuellement accessible à partir de 3 salles d'audience, soit les salles 1.50, 1.60 et R.20.

Le présent document constitue un guide entourant l'utilisation du vidéo témoignage à l'intention des avocats .

## **2. Équipements**

La solution de vidéo témoignage partage les mêmes équipements que ceux utilisés pour la vidéo comparution. Ainsi, le vidéo témoignage utilise les caméras, les écrans et l'amplification installés dans ces 3 salles.

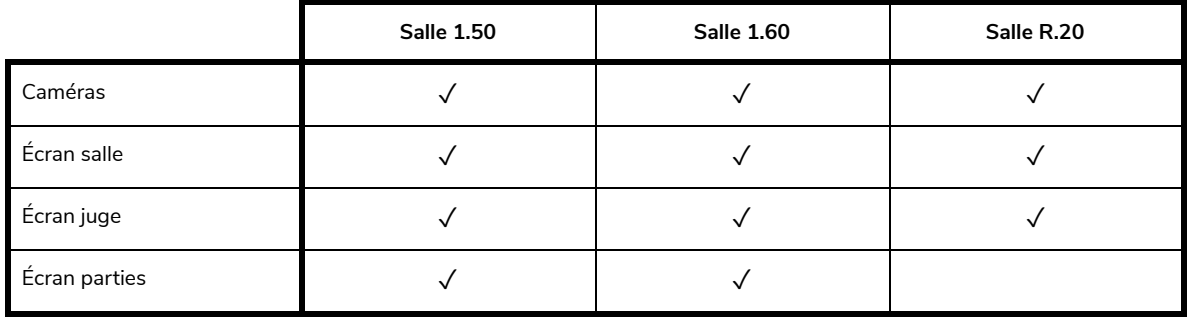

La solution de vidéo témoignage utilise l'application **Meet** de la **Suite Google**. Cette application permet à un individu de se joindre à une téléconférence à partir de tout appareil équipé d'une caméra, d'un microphone et, pour une expérience optimale, du fureteur Google Chrome.

## **3. Règles**

- 1. La demande de vidéo témoignage d'un témoin doit avoir été autorisée par un juge (de préférence celui qui présidera le procès) et l'avocat doit informer le bureau du juge-président en transmettant un courriel au chef de section Soutien à la magistrature;
- 2. Le témoin doit avoir accès à un équipement informatique équipé d'une caméra, d'un haut-parleur et d'un microphone;
- 3. Pour une expérience optimale, le témoin doit utiliser le fureteur Google Chrome pour se brancher à la téléconférence lors de son vidéo témoignage;
- 4. Un subpoena doit avoir été signifié au témoin.

**NOTE:** *afin de diminuer le temps d'attente pour les personnes impliquées, il est suggéré de faire entendre le témoin en début de séance lorsque cela est possible.*

## **4. Procédures**

## **4.1 Demande de réservation d'un vidéo témoignage**

L'avocat doit compléter le formulaire de demande de réservation de vidéo témoignage en cliquant sur le lien ci-dessous afin de permettre à l'équipe de soutien de la cour numérique de planifier et d'organiser le vidéo témoignage. Le formulaire doit être complété au plus tard **5 jours ouvrables** avant la tenue du vidéo témoignage (annexe 2).

## **Réservation d'un [vidéo-témoignage](https://forms.gle/RjuEHGnNChEDdENy9)**

#### **4.2 Planification du vidéo témoignage**

- 1. **Le responsable à la cour numérique** envoie un courriel au témoin avec le document intitulé "Guide d'utilisation et modalités du vidéo témoignage" expliquant le déroulement du vidéo témoignage et les étapes à venir (annexes 3 et 4).
- 2. **Il transmet une première invitation pour effectuer un test de communication** idéalement entre 3 et 7 jours avant la présentation du témoignage en salle d'audience (annexe 4). Le test sert à valider:
	- a. Le fonctionnement des équipements et du lien;
	- b. L'environnement physique dans lequel se trouvera le témoin au moment du témoignage. Le test doit être effectué dans les mêmes conditions que celles qui seront utilisées lors de l'audience;
- 3. Selon le résultat du test
	- a. **Test non concluant:** le responsable à la cour numérique avise par courriel l'avocat ayant fait la demande afin que celui-ci prenne les mesures appropriées.
	- b. **Test concluant:** le responsable à la cour numérique transmet une deuxième convocation pour le jour et l'heure de l'audience.

L'avocat ayant fait la demande reçoit une copie de tous les envois afin d'être en mesure de suivre le déroulement.

### **4.3 Déroulement le jour de l'audience**

- 1. L'avocat ayant assigné le témoin doit communiquer avec lui afin de l'aviser d'être prêt pour la connexion quelques minutes avant que le témoignage soit requis.
- 2. Lorsque l'avocat est prêt à faire entendre son témoin, il avise le greffier-audiencier qui communique avec le responsable du support en salle.
- 3. À partir du poste de travail situé dans la salle, le responsable établit la communication avec le témoin.
	- a. Le témoignage est projeté sur l'ensemble des écrans de la salle;
	- b. Le témoin voit le juge ainsi que les deux parties comme s'il était physiquement à la barre du témoin en salle.
- 4. Lorsque le témoignage est commencé, le responsable du support retourne dans son service.
- 5. À la fin du témoignage, le greffier-audiencier contacte le responsable afin que ce dernier vienne fermer le système et récupérer les équipements. Entre-temps, le greffier-audiencier peut éteindre le vidéo-témoignage à partir de l'écran tactile.

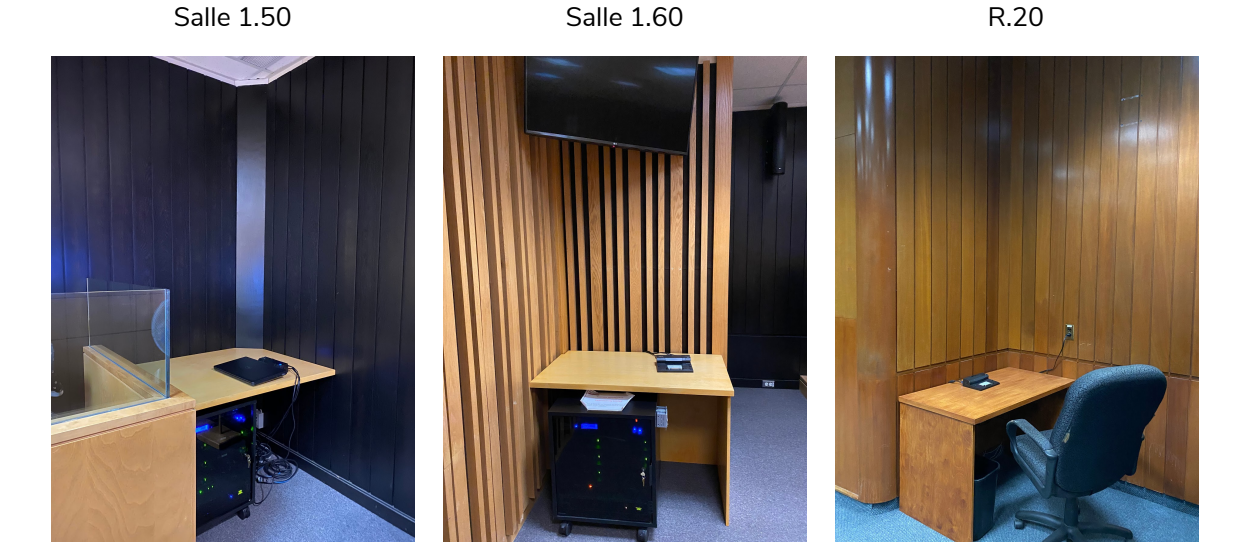

**Poste de travail du responsable**

À tout moment durant le témoignage, le greffier-audiencier dispose des fonctionnalités suivantes qui lui permettent de contrôler la diffusion sur les différents écrans:

- a. Réduction ou augmentation du volume sonore;
- b. Interruption de l'image ou du son envoyé;
- c. Mise en pause de l'appel;
- d. Choix de la vue envoyée au témoin (vue Identification ou vue Témoignage par défaut).

### **5. Annulation du témoignage**

Dès que l'avocat sait que le témoignage n'aura pas lieu, il doit aviser l'équipe de support par courriel à l'adresse [sam.courmunicipale@montreal.ca](mailto:sam.courmunicipale@montreal.ca) avec la mention **TÉMOIGNAGE ANNULÉ** dans l'objet du courriel. Si l'annulation survient la journée même du témoignage, l'avocat communique par téléphone avec l'équipe de la cour numérique au (514) 872-2108. L'avocat est également responsable d'aviser le témoin que son témoignage n'est plus requis.

### **6. Sondage et rapport**

Le responsable de la cour numérique envoie un sondage au témoin pour obtenir ses commentaires suite à son expérience de vidéo témoignage. Un rapport statistique est également complété, le tout dans un souci d'amélioration continue.

## **ANNEXE 1 - TEM-7 Assignation des témoins et moyens de preuve alternatifs**

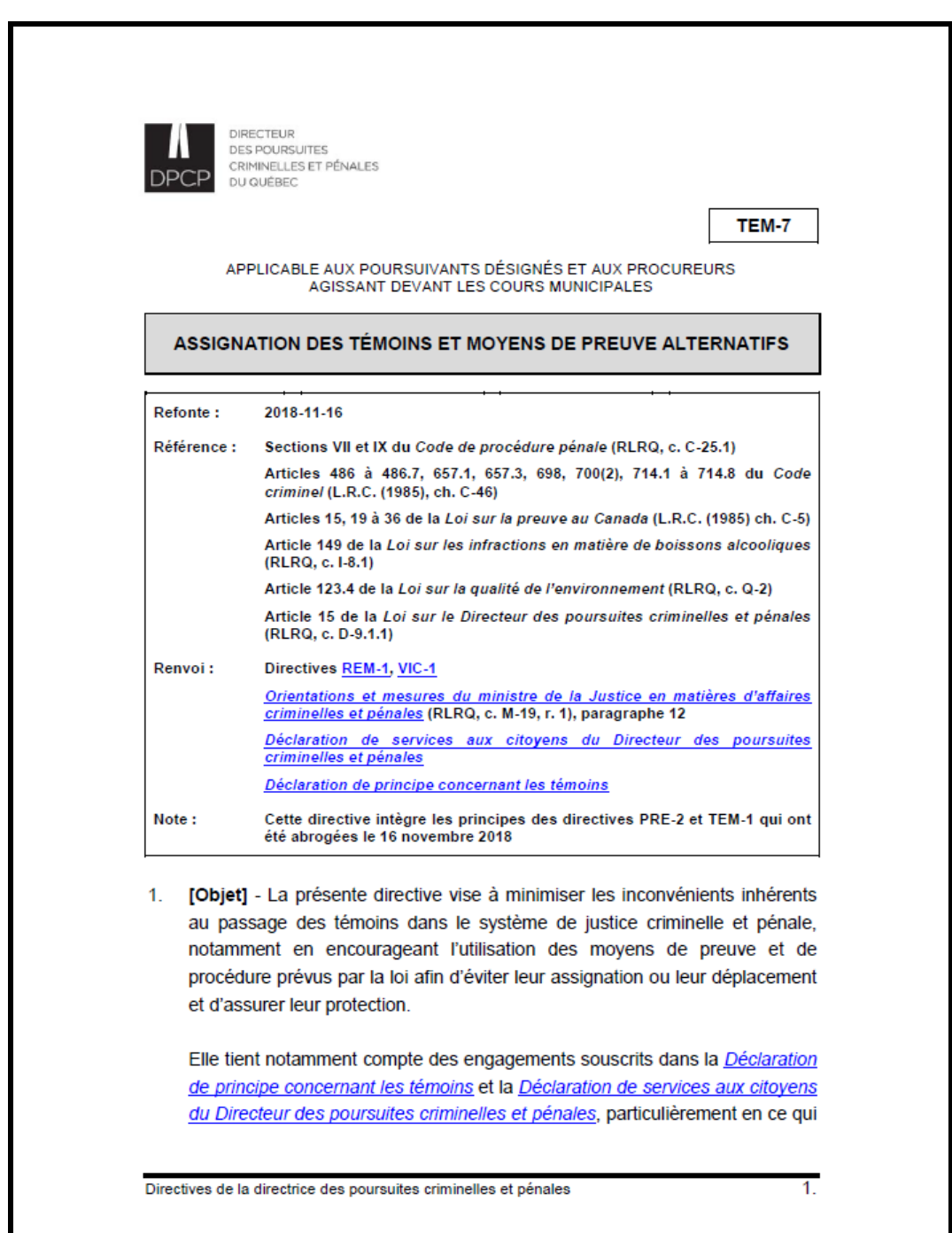

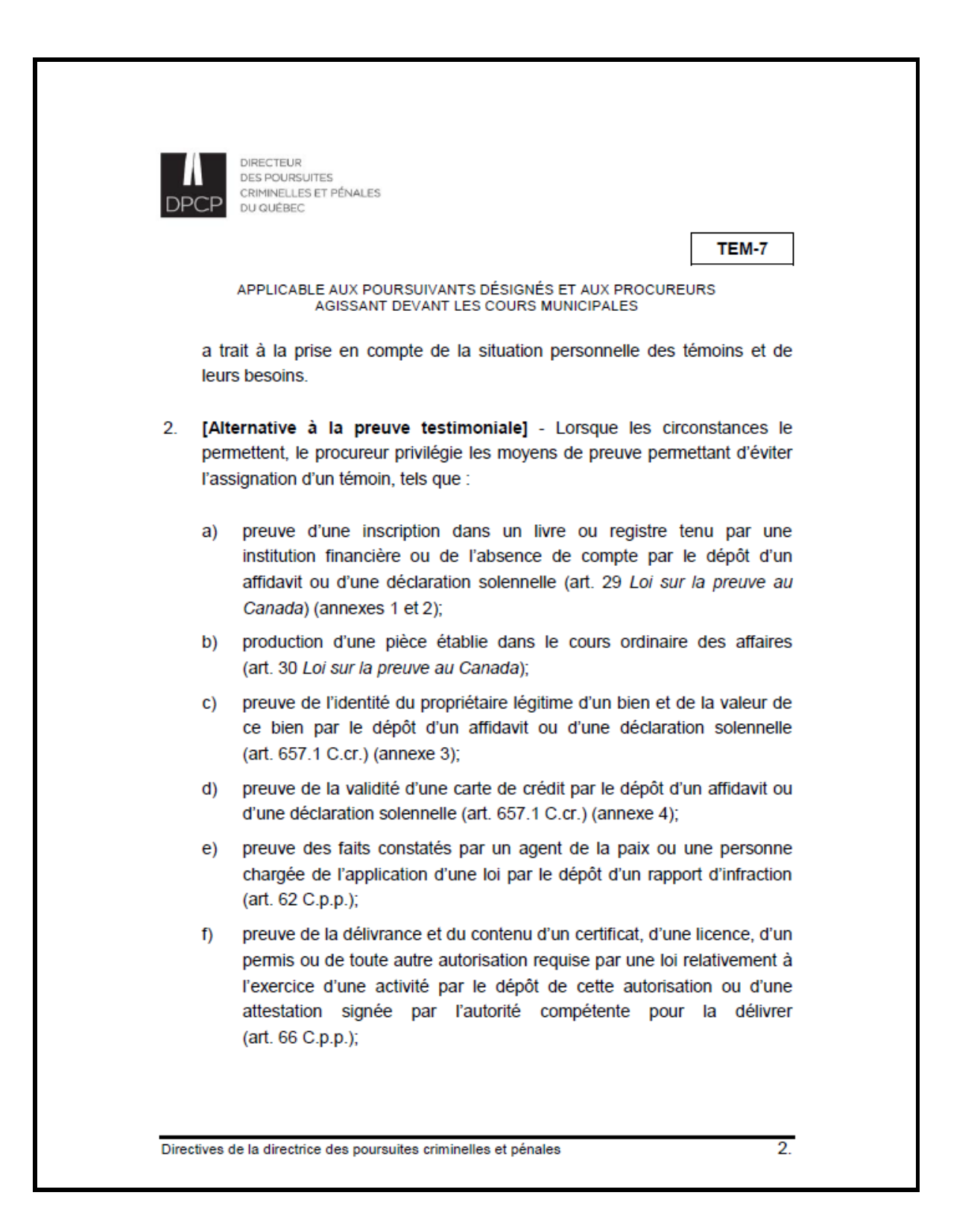

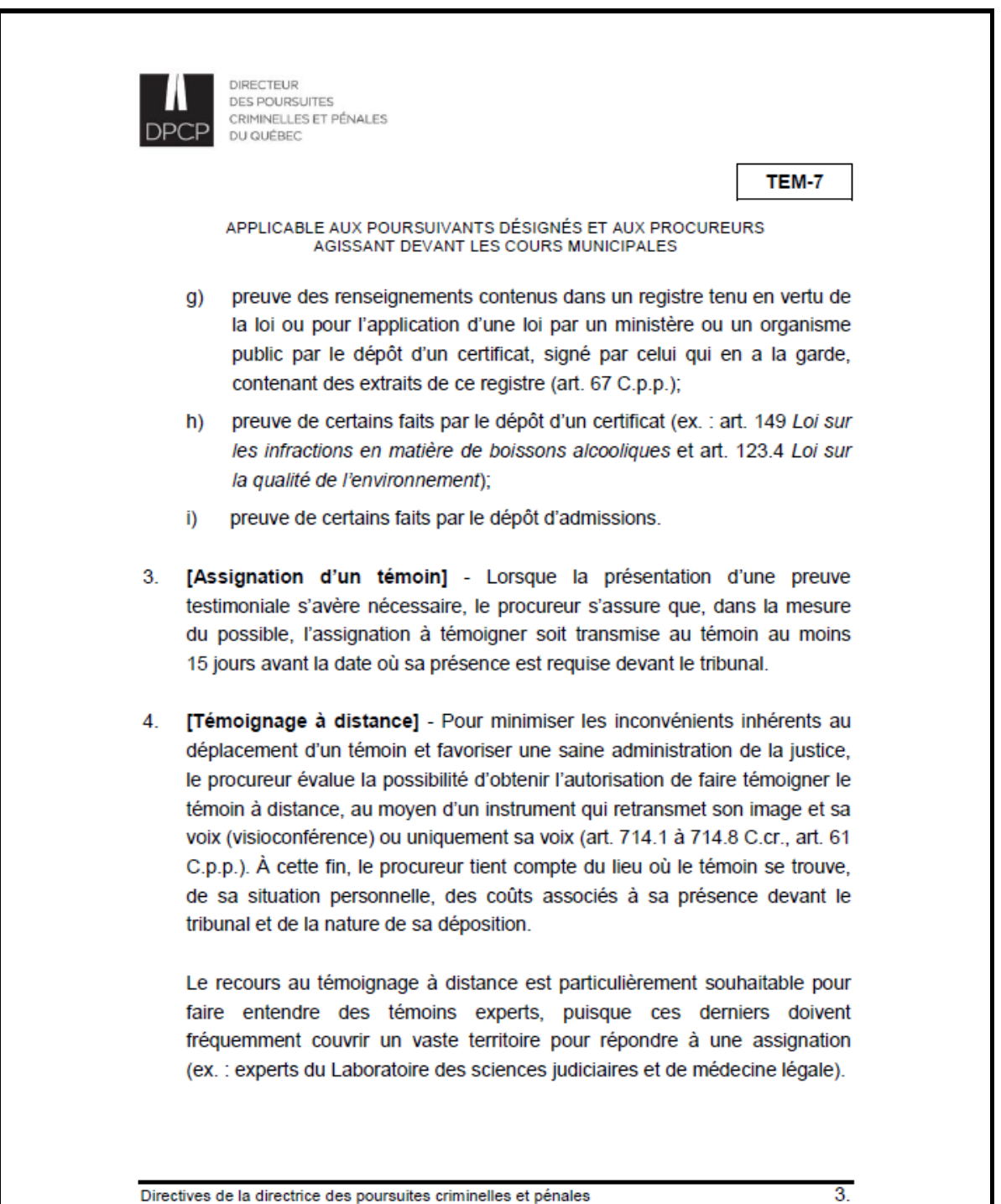

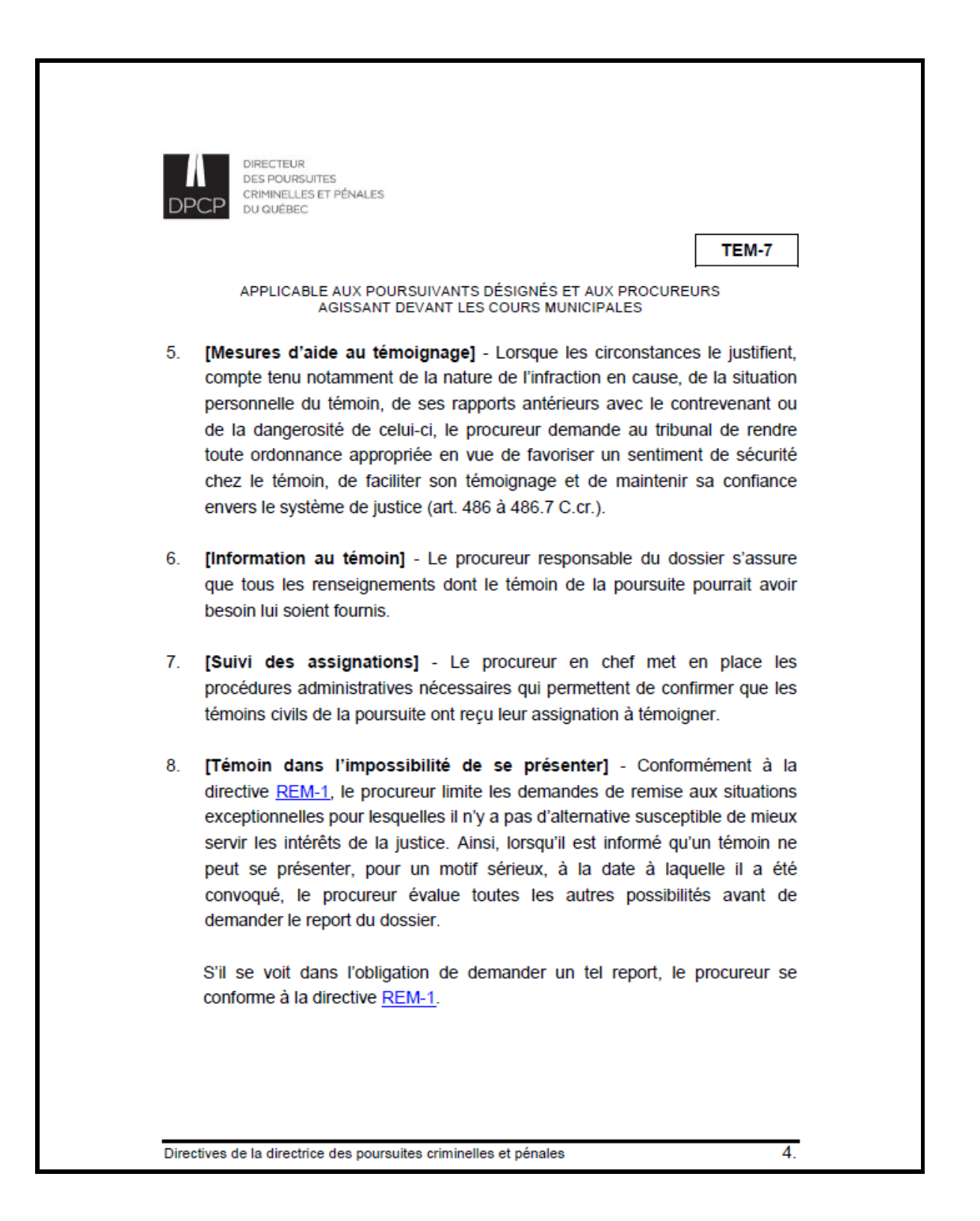

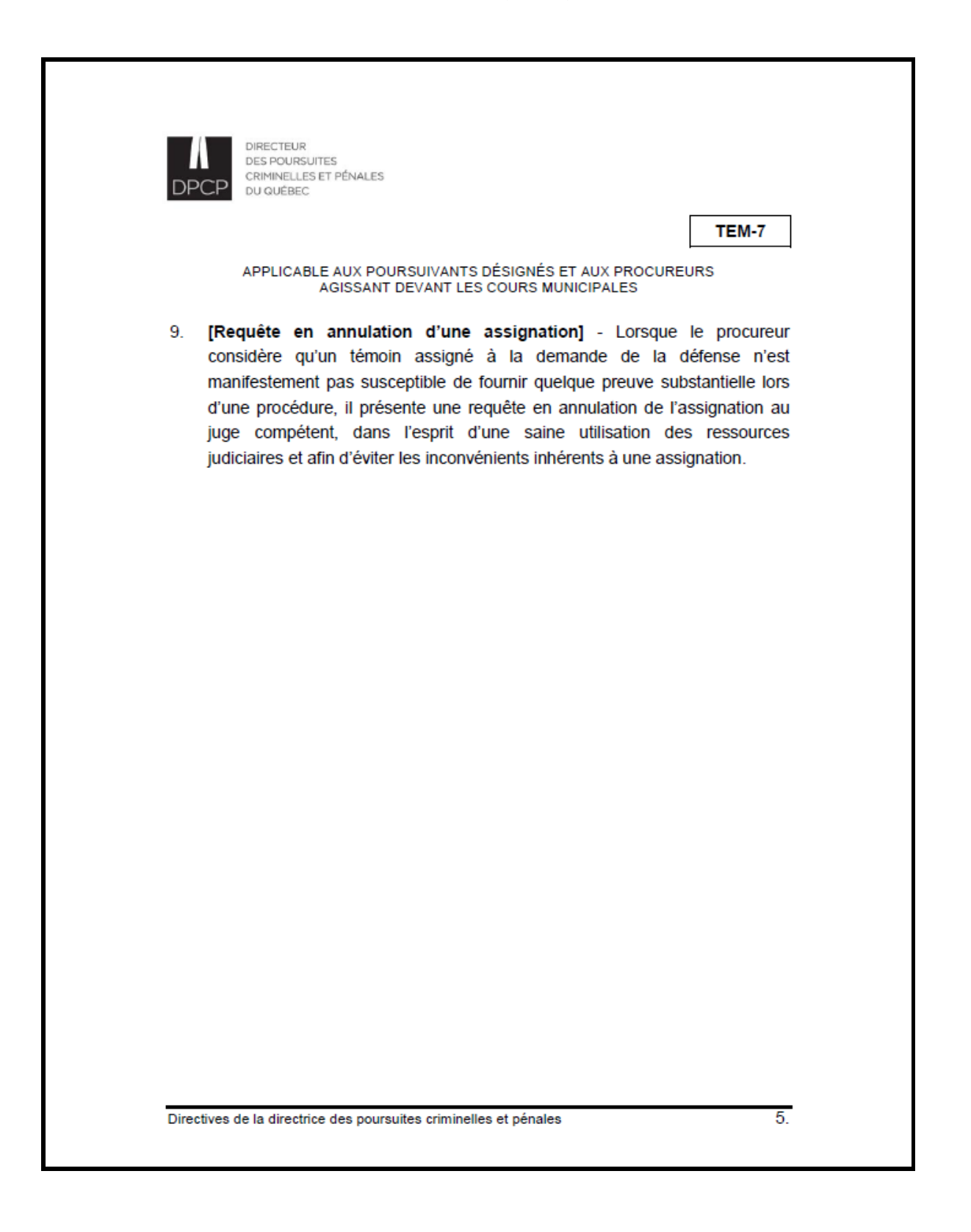

## **ANNEXE 2 - Demande de réservation d'un vidéo témoignage**

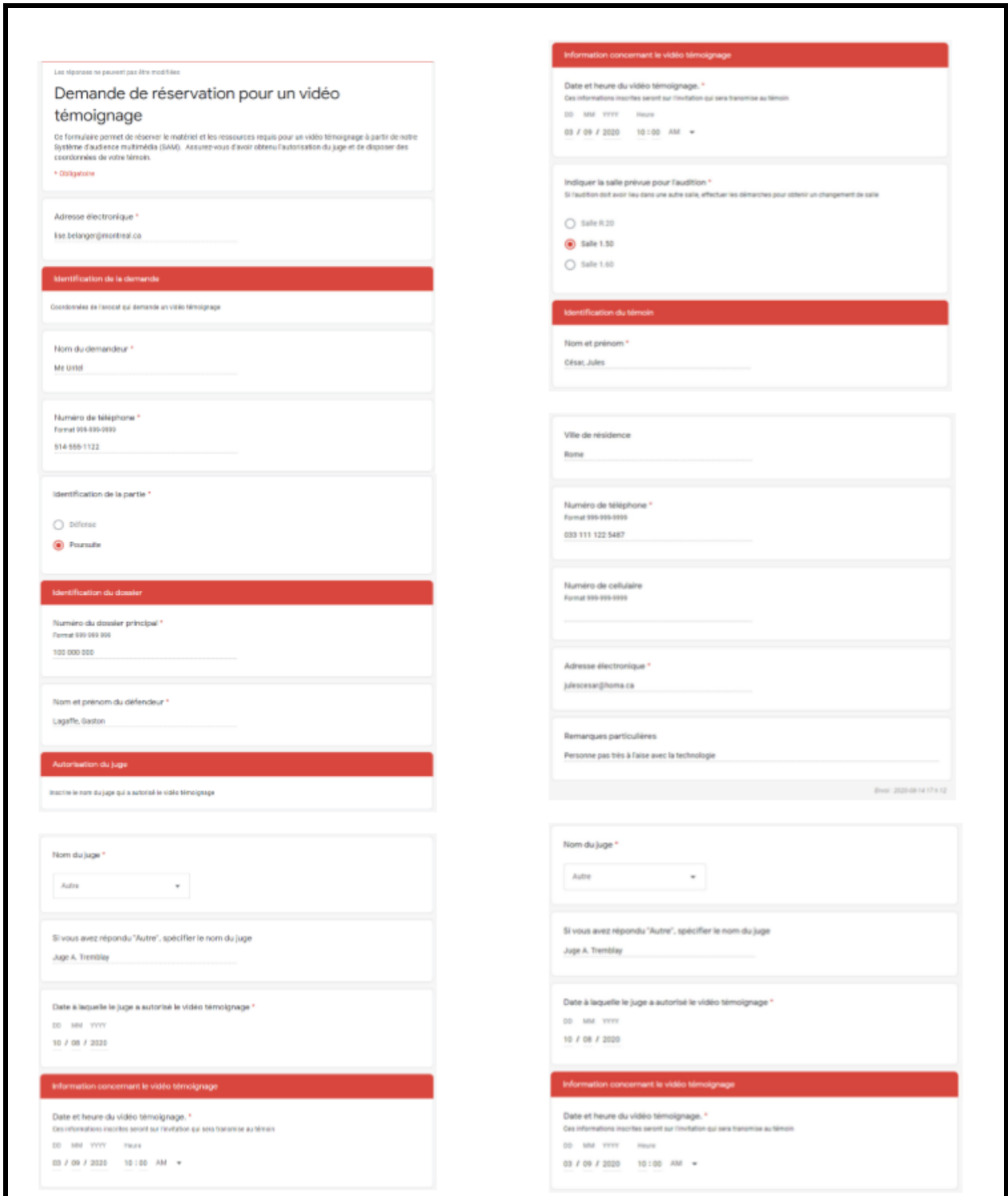

## **ANNEXE 3 - Guide d'utilisation et modalités du vidéo témoignage**

Cour municipale de la Ville de Montréal Guide d'utilisation et modalités du vidéo témoignage

# Le vidéo témoignage

La cour municipale de la Ville de Montréal est équipée d'une plateforme de vidéo conférence utilisant l'application Google Meet et permettant à un témoin de rendre son témoignage à distance lors d'une audience.

Le présent document décrit les différentes étapes et conditions à respecter afin de pouvoir utiliser ce mode de communication.

Le témoin, à partir d'un équipement assorti<br>d'une caméra et un micro, entrera en<br>communication avec la salle d'audience à l'heure<br>convenue avec l'avocat de la partie qui désire le faire entendre. Son témoignage sera transmis en<br>direct sur les différents écrans prévus à cette fin dans la salle d'audience.

Un test préalable, au plus tard 3 jours avant l'audience, sera effectué avec un agent de la cour afin de s'assurer du bon fonctionnement de l'équipement qui sera utilisé par le témoin. Ce<br>l'équipement qui sera utilisé par le témoin. Ce<br>lest permettra également de vérifier que<br>l'environnement du témoin répond aux normes<br>entourant le décorum de la cour, tel que

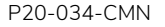

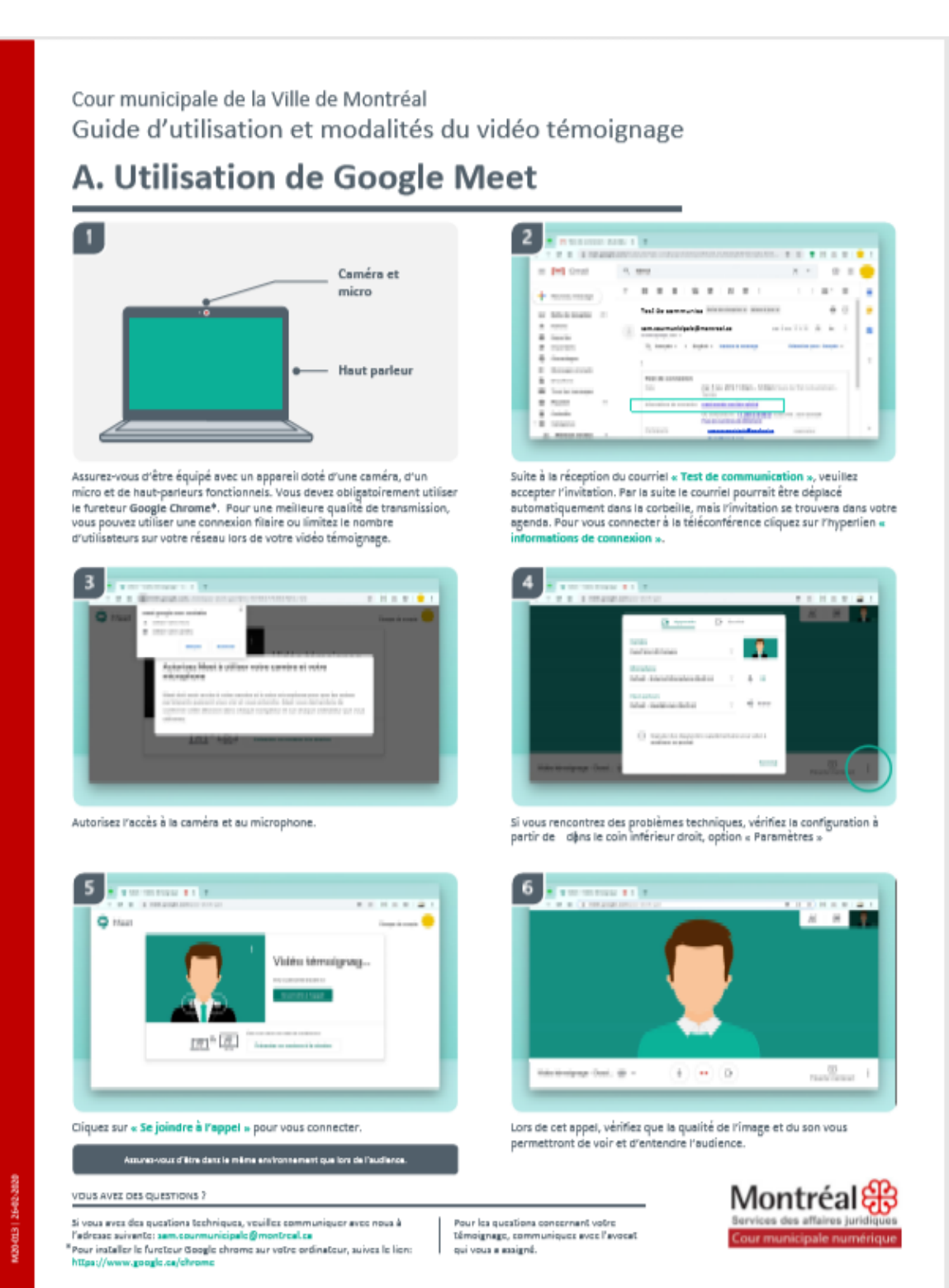

# Cour municipale de la Ville de Montréal Guide d'utilisation et modalités du vidéo témoignage **B.** Le jour de l'audience Le lieu Assurez-vous d'être dans un endroit calme, sans bruit, disposant d'un éclairage suffisant. Vous ne pouvez pas être accompagné d'une autre personne. Aucun animal ne doit être présent dans la pièce.

#### **Attitude**

Vous devez en tout temps être respectueux envers le juge et les différents représentants et être prêt à l'heure convenue.

#### Enregistrement

Vous ne devez, en aucun temps, enregistrer votre témoignage (captation vidéo ou enregistrement vocal).

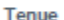

Vous devez être convenablement vêtu, ne porter ni casquette, camisole ou autres vêtements de cette nature. Une tenue de ville est recommandée. N'oubliez pas que votre image sera retransmise et visible à l'ensemble des intervenants présents dans la salle.

#### Nourriture

Vous n'êtes pas autorisé à manger durant votre témoignage. Cependant, il est permis d'avoir une bouteille ou un verre d'eau pour vous désaltérer durant votre témoignage au besoin.

#### Parole

Un agent de la cour vous contactera à l'heure prévue pour établir la communication. Par la suite, veuillez attendre les questions. Vous serez d'abord interrogé par l'avocat qui vous a assigné. Ensuite, ce sera au tour de l'autre avocat. Le juge peut aussi vous poser des questions.

0202-20-921 E10-02M

VOUS AVEZ DES QUESTIONS?

Si vous avez des questions techniques, veuillez communiquer avec nous à l'adresse suivante: sam.courmu Pour installer le fureteur Google chrome sur votre ordinateur, suivez le

Pour les questions concernant votre témoignage, communiquez avec l'avocat qui vous a assigné.

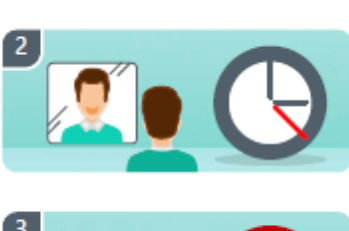

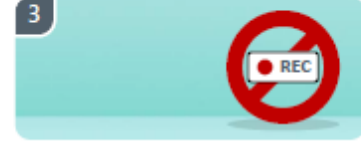

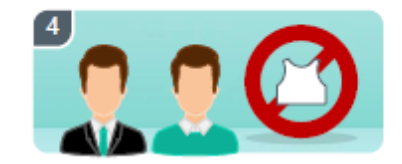

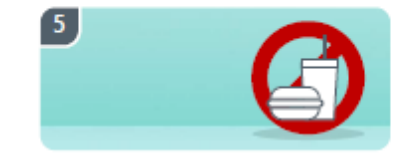

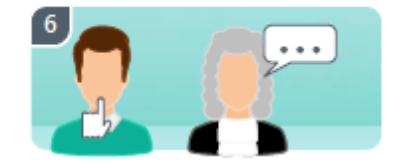

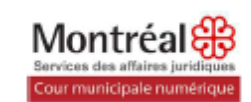

## **ANNEXE 4 - Courriel d'information et invitation au test / à l'audience**

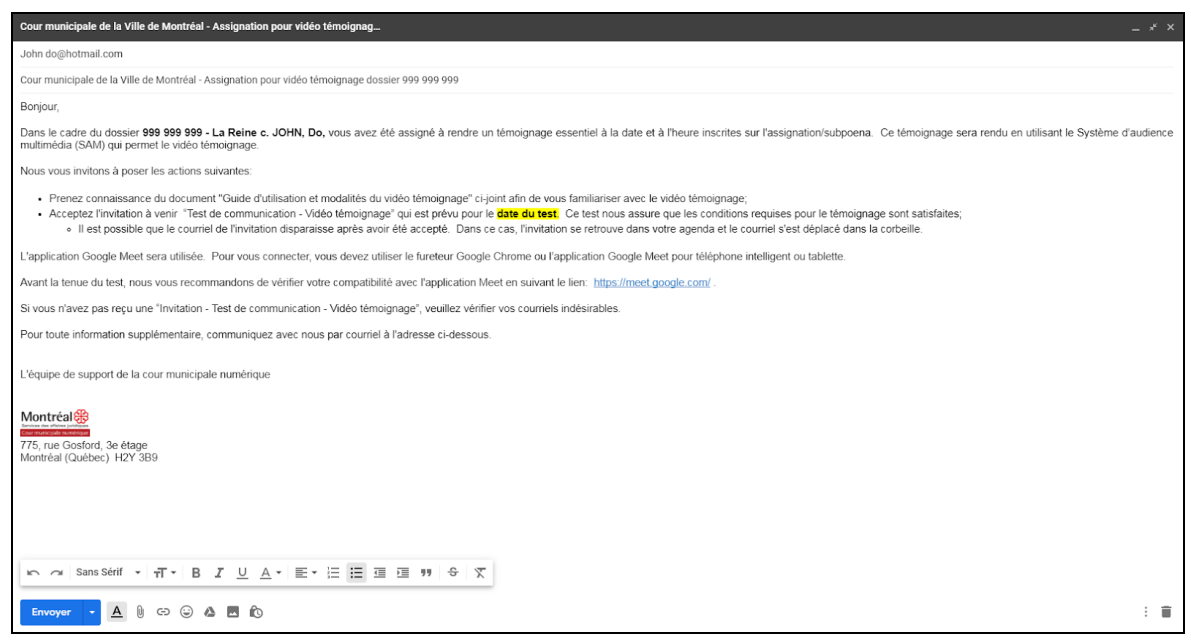

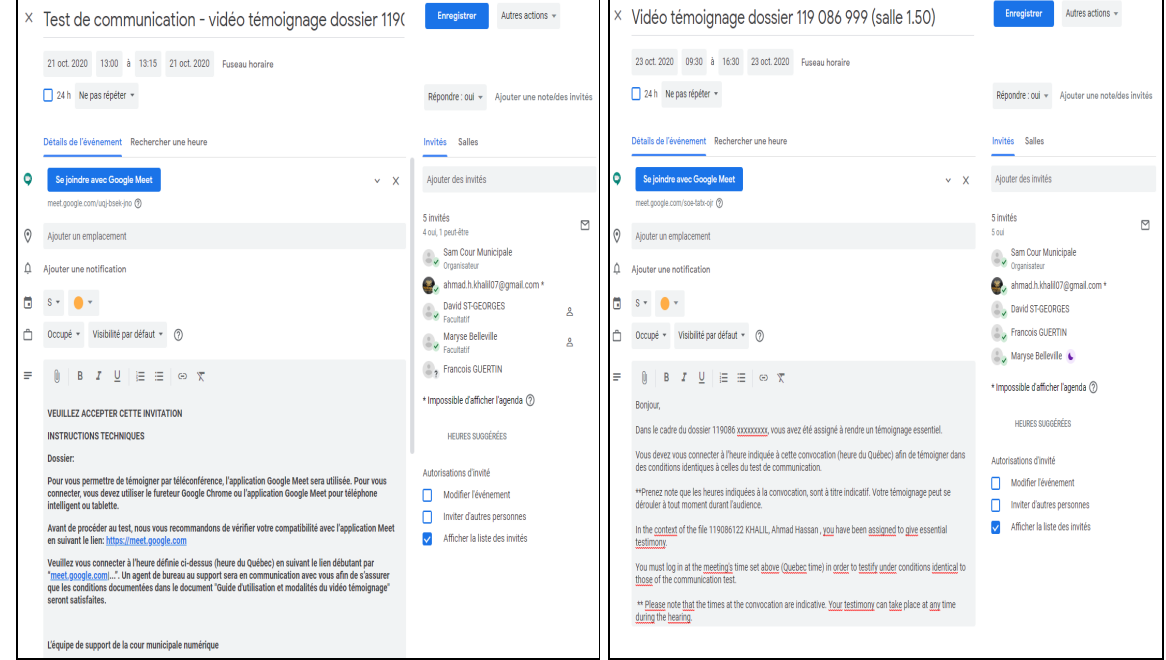

## **\*\*\*\* Fin de la procédure \*\*\*\***